## Virtual Dual NIC Crack (Latest)

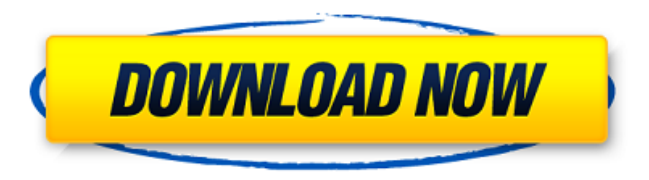

**Virtual Dual NIC Crack + With License Key Free Download (Final 2022)**

Best Network Simulator for Windows 10. It's a free tool simulating the network, create and test your own virtual network without requiring software installation. Get ready to develop new... This easy-to-use application is an ideal tool for managing a website with multiple

domain names. Supports multiple domain names (comma separated list) that can be specified manually or automatically based... Active Direct is a fast, easy to use software that enables you to directly and easily activate accounts of many popular email services such as Yahoo, MSN, AOL, Hotmail, Gmail, Live etc. Features include: \* Reg... It's nice, easy to use and free. Your are able to create own email account, with our add-on, without limitation. Also you can play sound too. It's like as program to download chm file. It's clean and comf... A very simple tool that allows you to create add-ons

for Mozilla Firefox. By clicking on the download button, it will add the file "required.xpi" to your

DownloadManager. It can even download the file for... Never miss out on your favourite software again with the use of this add-on. - Easily backup your existing bookmarks, including the URL and the keywords. - You can also restore your bookmarks to an older s...

Are you worried about the safety of your kids, office's documents, files or confidential passwords? Are your

children unable to have a proper knowledge about dangerous issues like the internet? If you have... Never miss

out on your favourite software again with the use of this add-on. - Easily backup your existing bookmarks, including the URL and the keywords. - You can also restore your bookmarks to an older s... 1.Never miss out on your favourite software again with the use of this add-on. - Easily backup your existing bookmarks, including the URL and the keywords. - You can also restore your bookmarks to an older s... A web browser which allows you to quickly search for sites with the same language. It helps you to quickly find out sites for your needs. - It allows you to search across multiple file types

without render... 1.Never miss out on your favourite software again with the use of this add-on. - Easily backup your existing bookmarks, including the URL and the keywords.

## **Virtual Dual NIC**

\* Multiple Virtual NIC (NICs) can be created by the program. \* Monitor each network adapter separately and display the host computer's name and private IP address and whether it is up or down. \*

The connections can be added automatically. \* Multiple virtual NICs can be saved as a profile. \* The program can show the system CPU idle

time and monitor network traffic. You can close unused connections. Installation and uninstallation is very simple. \* Automatic updating is possible. \* The program has very friendly interface. Virtual Dual NIC Screenshots: You can download a free trial version of Virtual Dual NIC and try before you buy. It is available for Windows Vista and Windows 7. Virtual Dual NIC Full Version Screenshots: Virtual Dual NIC is an easy to use program for creating multiple virtual network connections on your computer. You can use them to share Internet

connection, wirelessly send a WOL

packet, control a remote computer or save them for future use. There are no limits in the number of virtual network connections you can set up. Virtual Dual NIC uses the standard Windows networking APIs to create virtual network adapters and connect them to physical network devices. Virtual Dual NIC is very easy to use - all you need to do is create a new network connection and enter its parameters - the program will take care of the rest. You can create virtual network adapters on any operating system that uses Windows networking APIs. Note: The program is only a tool that allows you to create

multiple virtual network connections. You still need to connect the virtual adapters to physical network interfaces to be able to use them as per your convenience. How to install Virtual Dual NIC? 1. Download and install Virtual Dual NIC 2. Run the program 3. Click the "Install Virtual NIC" button to register your program to the Windows registry 4. You can see and assign your virtual NIC by going to "Network connection" in "System Properties". 5. You can install/uninstall virtual NIC like any other network adapter by going to "System Properties" -> "Hardware" -> "Device Manager" -> "Network

adapters". Note: The program may detect various hardware devices as being a VPN Adapter or VPN Card. You should change Virtual Dual NIC's detection settings to "UPnP/NAT-Passthrough" or "Port Forwarding" or "Any Device" if you don't have any of them. How 09e8f5149f

Switch computer with two IP addresses. Can take one of two IP addresses. It is advisable to select one that is more acceptable in your case. Can create two local IP addresses for one PC, and another two for other. Can have the IP address 00.0.0.0/8 (IPv4) or 127.0.0.1/8 (IPv6) Has the IP address of your choosing if you choose to use that option. Can assign different IP addresses to each of the NICs. You can share one computer with two different operating systems. That is, if the computer is set with the operating

system for the second NIC, you can run different software on the computer. Therefore, you can have the Internet connection on one NIC and a VPN connection on another. Can assign the secondary IP address to any one of the NICs. Can switch between the primary and secondary IP address in a few clicks. Can send a packet to the IP address on which the secondary IP address is assigned, from the other NIC. Can use the second NIC as a second wireless adapter. You can use it for file sharing, BitTorrent, and other services in which the wireless adapter is needed. If you use a laptop, then you can

transfer your data and use the Internet wirelessly in any location. Can send a packet to the IP address on which the secondary IP address is assigned, from the other NIC. Can switch between the primary and secondary IP address in a few clicks. Installing Virtual Dual NIC Open the Virtual Dual NIC program and click Next button. Select the source of the communication. In the case of the example below, we will use the Ethernet cable. Warning: If you use Wireless then you need to choose the wireless adapter of the computer. In the case of that wireless adapter of computer does not use the fixed IP

address, you need to enable DHCP. Also, the second NIC will be used for file sharing, torrents, etc. If the NIC is a fixed IP address, then this is not a problem. Check the files transfer operation. This will prevent any unnecessary file transfer to the computer. The system will work very efficiently with the two different IP addresses. You can safely leave the transfer unchecked. Close the Application window. Open it again and select Next. In the next step, you will install the

**What's New In Virtual Dual NIC?**

Make your computer a network access center with Virtual Dual NIC. The standard version supports a maximum of two virtual NICs. You can add Virtual Dual NIC to your system by using the normal installation process. Virtual Dual NIC in action Virtual Dual NIC allows you to create up to two additional virtual network adapters on your computer. The program is known for its reliable and safe networking solutions. You are able to monitor network traffic and use the program to achieve remote actions. The top panel offers the following network functions: - Processes Networking (background) -

## Managing Network Adapters - Managing Network Interfaces - Remote Control You can access Virtual Dual NIC in different ways: - From the top menu you can access its main screen. - From the Program's icon you can quickly jump to the main screen. - It can be accessed from the context menu if you right-click on any network adapter. - You can run the program either from the system tray icon or from the virtual disk drive. Virtual Dual NIC in action Virtual Dual NIC is a reliable network utility developed with an intuitive interface. The program's interface has a user-friendly and

friendly design, and it enables you to manage network adapters and configure network settings. It is a great tool for creating virtual network adapters. Virtual Dual NIC - Summary Main features: - A program that enables you to create a virtual network adapter for your computer, thereby increasing the number of network adapters on your computer. - Once it has been successfully installed, you can easily switch to the new network adapter by simply clicking it. - The program monitors your network traffic and ensures that it stays safe and secure. - It has been designed to allow you to easily

solve some networking issues. - You can also use the program to remotely control other computers. - The main program window contains the following tabs: - Network Settings - Processes Networking (background) - Network Adapters - Remote Control - Network Interfaces - Processes Networking (foreground) - Network Adapters - Network Interfaces - Network Settings Virtual Dual NIC - Main screen As you can see, you can monitor the available network adapters and explore the network traffic data. You can also adjust the network settings, including the connection speed, IP, subnet mask

## and Gateway. Virtual Dual NIC - Main tab Virtual Dual NIC - Network Settings tab

\* Must have Microsoft Internet Explorer 9 or later. \* Must have ActiveX enabled (turn of ActiveX in security settings is NOT an option).  $*$ Must have all previously installed requirements for this plugin such as the two plug-ins in place before starting. The different plug-ins are in the "Requirements" section in the menu bar of the splash screen. \* Must have installed DejaDup "System Tools" and "Find Files" plug-ins. \* Must have a valid serial number

https://nailspalist.com/wp-content/uploads/2022/06/Kernel\_Solaris\_Intel.pdf

<https://speakerauthorblueprint.com/wp-content/uploads/2022/06/leneri.pdf>

<https://gobigup.com/ehour-1-4-3-free-download-pc-windows/>

[https://emsalat.ru/wp-content/uploads/2022/06/NetEx\\_Pro\\_Ultra\\_Edition\\_formely\\_NetEx\\_Pro\\_Basic\\_Edition\\_Crack\\_\\_\\_Keygen.pdf](https://emsalat.ru/wp-content/uploads/2022/06/NetEx_Pro_Ultra_Edition_formely_NetEx_Pro_Basic_Edition_Crack___Keygen.pdf)

<http://jaxskateclub.org/2022/06/08/flashcrest-iso-maker-crack-for-pc/>

<https://tazzakhabar.com/2022/06/regex-tester-free-download-final-2022/>

<https://www.vialauretanasenese.it/lemon-cms-final-2022/>

<https://psychomotorsports.com/wp-content/uploads/2022/06/435ed7e9f07f7-444.pdf>

[https://socialspace.ams3.digitaloceanspaces.com/upload/files/2022/06/MINCpZwjIS1tHIHYKIRq\\_08\\_4d6bbdf9a67f1071601c2a5f3296b5f](https://socialspace.ams3.digitaloceanspaces.com/upload/files/2022/06/MINCpZwjIS1tHIHYKIRq_08_4d6bbdf9a67f1071601c2a5f3296b5f8_file.pdf) [8\\_file.pdf](https://socialspace.ams3.digitaloceanspaces.com/upload/files/2022/06/MINCpZwjIS1tHIHYKIRq_08_4d6bbdf9a67f1071601c2a5f3296b5f8_file.pdf)

<http://www.kitesurfingkites.com/smart-flash-recovery-free-3264bit/>

[https://nesiastore.com/wp-content/uploads/2022/06/Tick\\_Desktop.pdf](https://nesiastore.com/wp-content/uploads/2022/06/Tick_Desktop.pdf)

[https://www.spaziodentale.it/wp-content/uploads/2022/06/AAA\\_Logo.pdf](https://www.spaziodentale.it/wp-content/uploads/2022/06/AAA_Logo.pdf)

[https://irabotee.com/wp-content/uploads/2022/06/Merge\\_MP3\\_WinMac\\_Latest\\_2022.pdf](https://irabotee.com/wp-content/uploads/2022/06/Merge_MP3_WinMac_Latest_2022.pdf)

[https://businessavsnitt.se/wp-content/uploads/2022/06/Winamp\\_Lyrics\\_Opener.pdf](https://businessavsnitt.se/wp-content/uploads/2022/06/Winamp_Lyrics_Opener.pdf)

<http://amlakparleman.com/wp-content/uploads/2022/06/angkali.pdf>

<http://outlethotsale.com/wp-content/uploads/2022/06/wissafe.pdf>

[https://yooyi.properties/wp-content/uploads/2022/06/PSD\\_Exporter\\_Download\\_MacWin.pdf](https://yooyi.properties/wp-content/uploads/2022/06/PSD_Exporter_Download_MacWin.pdf)

<http://www.distrixtmunxhies.com/2022/06/08/fika-0-5-0-with-registration-code-updated-2022/>